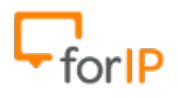

## **Configurando o Áudio Code**

## **No menu lateral, abra a Aba "Quick Setup"; Clique no Menu "Quick Setup" que sera aberto após clicar na Aba.**

Campos que deverão ser Alterados:

**Proxy IP Address:** IP do PABX;

**Line 1 User ID:** Usuário para autenticação no PABX;

**Line 1 Authentication Username:** Usuário para autenticação no PABX;

**Line 1 Authentication Password:** Senha para autenticação no PABX;

Abaixo está um **exemplo** já preenchido .

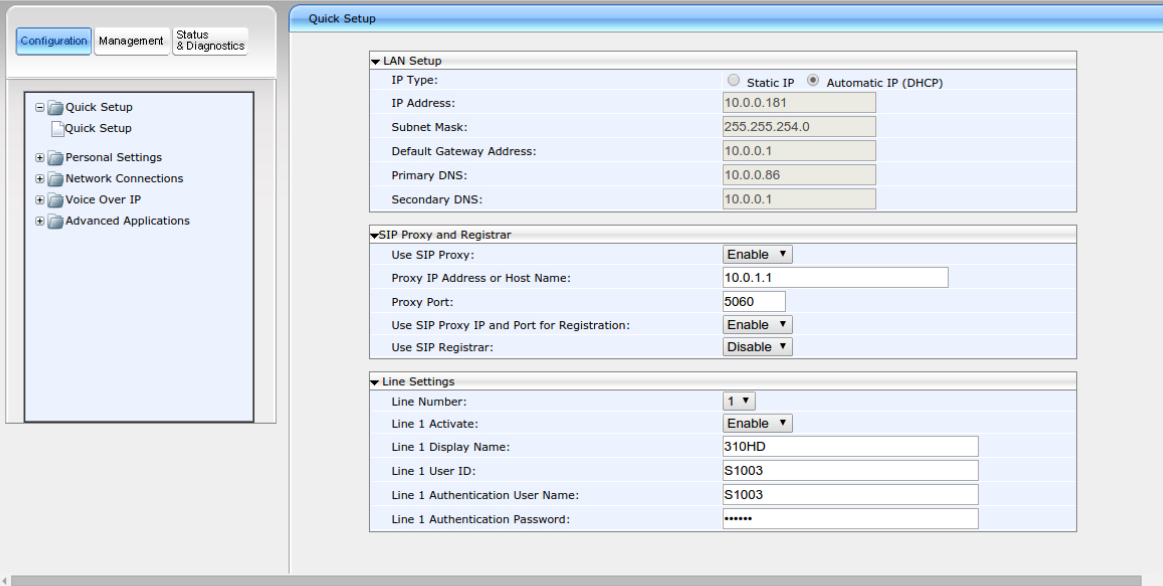